# **QRA: How to Utilize Non-Integrated Online Course Providers in Lumens**

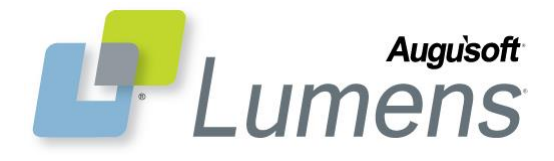

This Quick Reference Aid will guide you with instructions to set up non-integrated online course providers into your Lumens site. Prior to adding these classes, it is advised you review the steps and allow ample time to manually set them up to coincide with your intended registration window(s).

As part of this process, Augusoft invites you to explore other online class providers that offer high quality experiences for the student while yielding additional profit margins for your program.

The following steps will instruct you how to set up an online class manually for non-partnered OCP vendors:

## **Add Course**

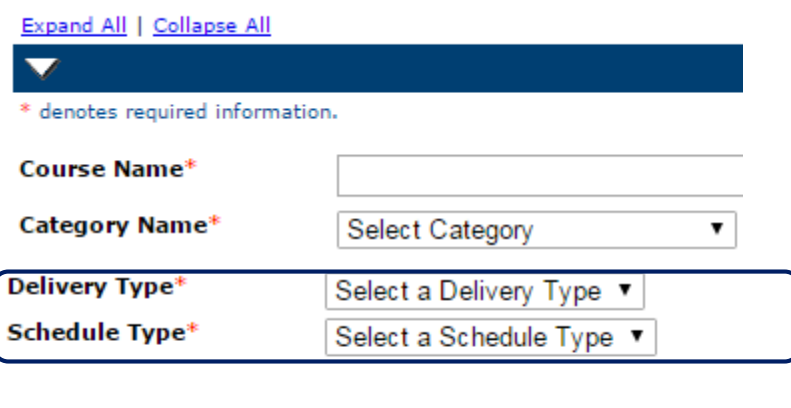

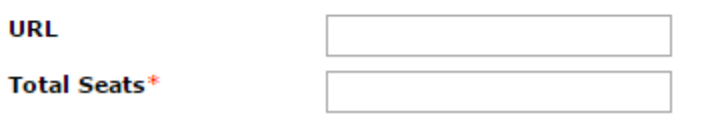

## **Add Class**

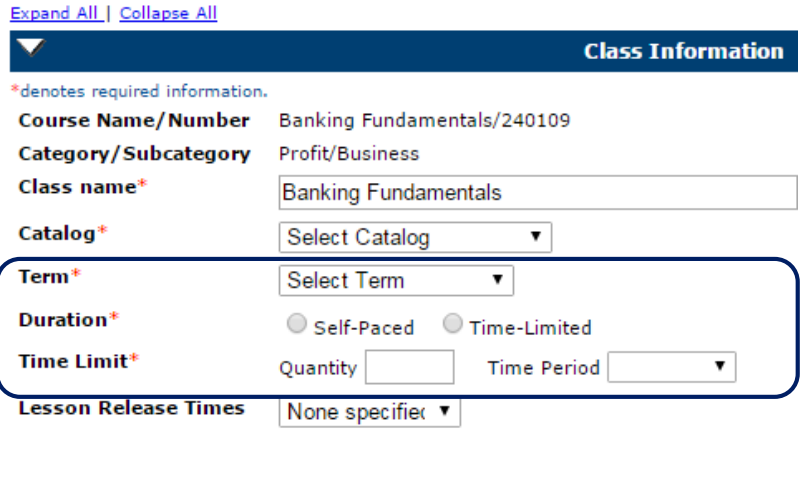

### **Add Course**

Course Mgmt > Courses/Classes > Add

**\*** denotes required information

- Delivery Type**\*** *select* Online
- Schedule Type**\*** *click* Open-Ended
- *enter* URL**\***
- *enter* URL text**\*** converts to web link label, designed for information or access to online class.
- Total Seats**\*** enter 9999
- Complete entry of required fields
- *click* Submit

### **Create Online Open-Ended Class**

Designed to permit learning at the student's own pace.

- Duration**\***
	- o *click* **self-paced**
	- o editable

OR

- o *click* **time-limited**
- o quantity**\***
- o time period**\***
- **Special Notice:** we recommend indicating how students will receive login credentials.

#### **QRA: Creating Online Open-Ended Classes – Page 1**

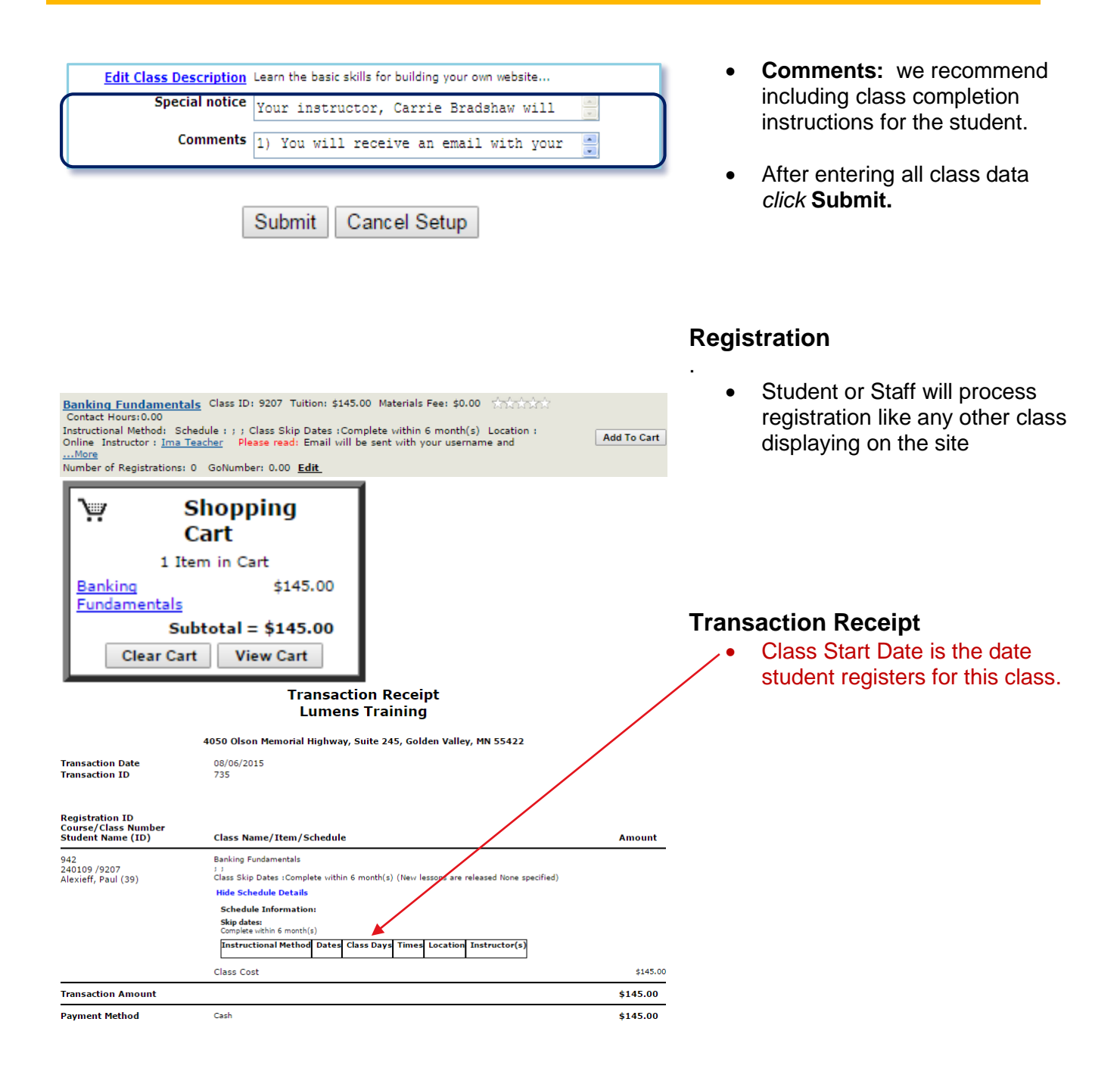

#### **QRA: Creating Online Open-Ended Classes – Page 2**

CONFIDENTIAL AND PROPRIETARY. © Augusoft 2013. All rights reserved. This information and content is intended for Augusoft Lumens® customers only. Augusoft and Lumens are registered trademarks of Augusoft, Inc. All other trademarks and/or registered trademarks are the property of their respective owners.

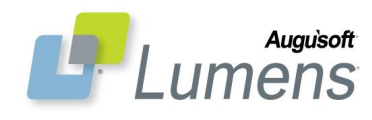

From: Lumens Training [mailto:thisisatest@augusoft.net] Sent: Tuesday, February 8, 2013 9:48 AM To: barbie.malbu@auqusoft.net Subject: Open Ended Online Class Registration Confirmation for Lumens Training

02/08/2013

**Barbie Malibu** 

**Session Registration Confirmation** 

Thank you for registering for Website Builder. The following information is everything you need to know in preparation for your session:

1) You will receive an email with your log-in credentials within 1 business day. 2) When you have finished Website Builder, please email sally.smith@augusoft.net indicating your class completion date.

If you have questions, please contact us at 866-289-7043

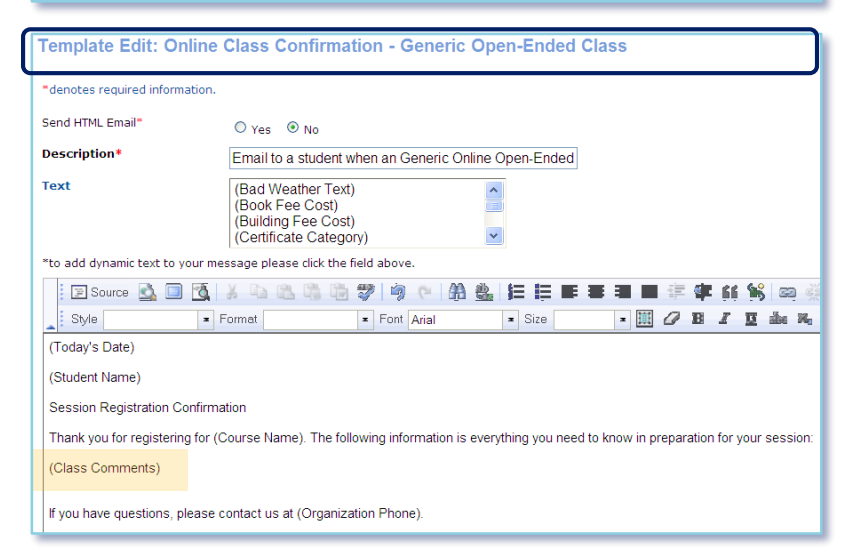

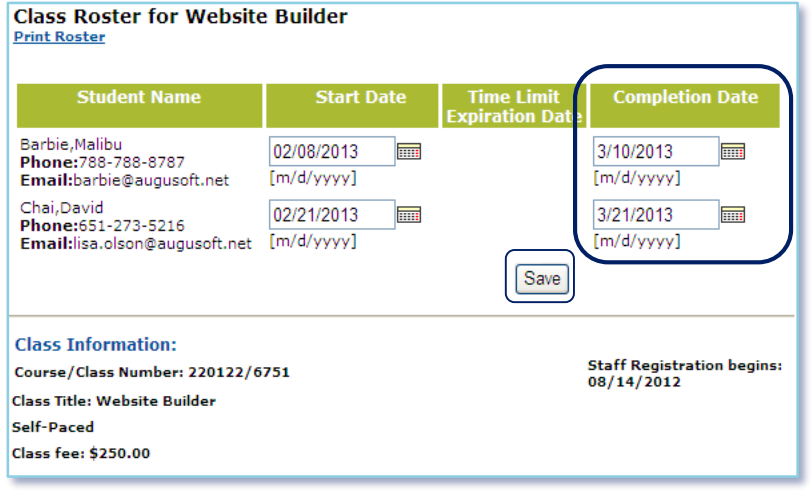

### **Learner Confirmation**

 Class completion instructions viewable (class comments)

### **Template Management**

System Options > Template Mgmt > Email & Print Templates

- Online Class Confirmation-Generic Open-Ended Class
- Class comments typically included
- Make changes select Save

## **Manage Class Completion (2 Options)**

\*You must confirm with the OCP externally that the student completed the course/class, before recording completion (if documenting in Lumens)

- **OPTION 1:** Course Mgmt > Courses / Classes > *click* Roster > *enter* completion date
- Student's transcript displays completion date (class end date)
- Class End Date is the date staff records student's completion date.

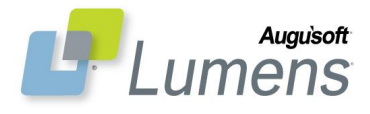

#### **QRA: Creating Online Open-Ended Classes – Page 3**

CONFIDENTIAL AND PROPRIETARY. © Augusoft 2013. All rights reserved. This information and content is intended for Augusoft Lumens® customers only. Augusoft and Lumens are registered trademarks of Augusoft, Inc. All other trademarks and/or registered trademarks are the property of their respective owners.

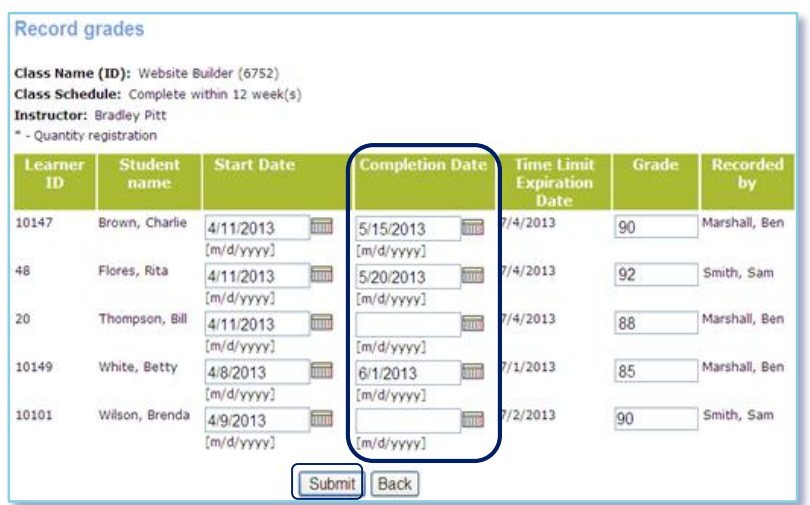

**Class Information** 

Today's Keyboarding

Year 2013 v

Category/Subcategory Business and Development/Computer

Quantity

Today's Keyboarding/230011

⊙ Self-Paced ○ Time-Limited

Edit Class Description In today's fast and crazy world, learn the latest techniques to improve Special notice Class will meet on WED's and use online content for addtl instruction.

Comments You will receive your login credentials<br>at your first class meeting.

**Time Period** 

 $\mathbf{v}$ 

 $\blacktriangle$ 

**Add Class** 

denotes required information.

**Course Name/Number** 

Class name\*

Term<sup>\*</sup>

**Duration\*** 

Time Limit\*

- **OPTION 2:** Class Info > Class Grades > search for class > enter completion date and / or grade.
- Student's transcript displays completion date (class end date) and grade.

# **Option to Create Online Blended Classes**

Primarily online with some scheduled time for students to meet with the instructor or satisfy a physical requirement of the class

- Special Notice and / or Class Comments include:
	- o Details on how class will run
	- o Time & place to meet
	- o Manage rooms through *Lumens External Reservations*
- EXAMPLES INCLUDE:
	- o GED, ACT, LSAT tests
	- o Lab classes
	- o Workkeys prerequisites
	- o Drug & background screening

#### **QRA: Creating Online Open-Ended Classes – Page 4**

CONFIDENTIAL AND PROPRIETARY. © Augusoft 2013. All rights reserved. This information and content is intended for Augusoft Lumens® customers only. Augusoft and Lumens are registered trademarks of Augusoft, Inc. All other trademarks and/or registered trademarks are the property of their respective owners.

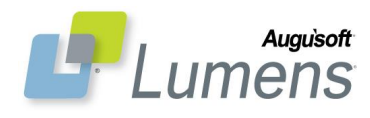